# **PyRMQ**

**Alexandre Gerona & Jasper Sibayan**

**Nov 26, 2020**

# **CONTENTS**

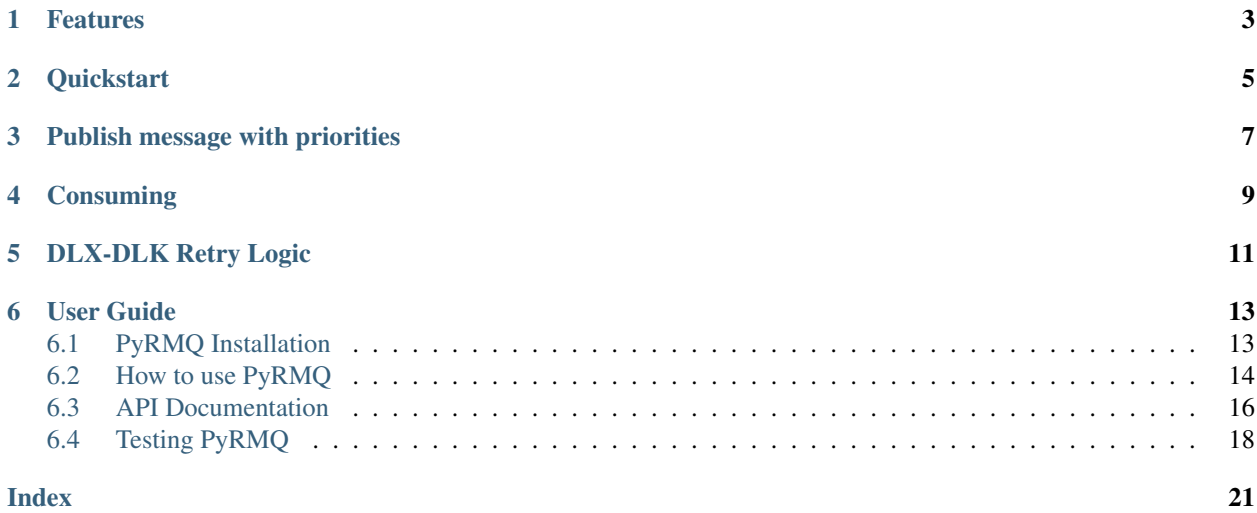

Python with RabbitMQ—simplified so you won't have to.

# **ONE**

# **FEATURES**

<span id="page-6-0"></span>Stop worrying about boilerplating and implementing retry logic on your queues. PyRMQ already does it for you.

- Use out-of-the-box [Consumer](#page-20-0) and [Publisher](#page-19-1) classes created from [pika](https://pypi.org/project/pika/) for your projects and tests.
- Custom DLX-DLK-based retry logic for message consumption.
- Message priorities
- Works with Python 3.
- Production ready

**TWO**

# **QUICKSTART**

<span id="page-8-0"></span>PyRMQ is available at [PyPI.](https://pypi.org/project/PyRMQ/)

**\$** pip install pyrmq

Just instantiate the feature you want with their respective settings. PyRMQ already works out of the box with RabbitMQ's [default initialization settings.](https://hub.docker.com/_/rabbitmq))

```
from pyrmq import Publisher
public = Public = Public = Table 1exchange_name="exchange_name",
    queue_name="queue_name",
    routing_key="routing_key",
)
publisher.publish({"pyrmq": "My first message"})
```
### **THREE**

# **PUBLISH MESSAGE WITH PRIORITIES**

<span id="page-10-0"></span>To enable prioritization of messages, instantiate your queue with the queue argument *x-max-priority*. It takes an integer that sets the number of possible priority values with a higher number commanding more priority. Then, simply publish your message with the priority argument specified. Any number higher than the set max priority is floored or considered the same. Read more about message priorities [here](https://www.rabbitmq.com/priority.html)

```
from pyrmq import Publisher
publisher = Publisher(
    exchange_name="exchange_name",
    queue_name="queue_name",
    routing_key="routing_key",
    queue_args={"x-max-priority": 3}
)
publisher.publish({"pyrmq": "My first message"}, priority=1)
```
Warning: Adding arguments on an existing queue is not possible. If you wish to add queue arguments, you will need to either delete the existing queue then recreate the queue with arguments or simply make a new queue with the arguments.

**FOUR**

# **CONSUMING**

<span id="page-12-0"></span>Instantiating a [Consumer](#page-20-0) automatically starts it in its own thread making it non-blocking by default. When run after the code from before, you should be able to receive the published data.

```
from pyrmq import Consumer
def callback(data):
   print(f"Received {data}!")
consumer = Consumer(
   exchange_name="exchange_name",
   queue_name="queue_name",
    routing_key="routing_key",
)
consumer.start()
```
# **DLX-DLK RETRY LOGIC**

<span id="page-14-0"></span>What if you wanted to retry a failure on a consumed message? PyRMQ offers a custom solution that keeps your message in queues while retrying in an [exponential backoff](https://en.wikipedia.org/wiki/Exponential_backoff) fashion.

This approach uses [dead letter exchanges and queues](https://www.rabbitmq.com/dlx.html) to republish a message to your original queue once it has expired. PyRMQ creates this "retry" queue for you with the default naming convention of appending your original queue with *.retry*.

```
from pyrmq import Consumer
def callback(data):
   print(f"Received {data}!")
   raise Exception
consumer = Consumer(
   exchange_name="exchange_name",
   queue_name="queue_name",
   routing_key="routing_key",
    callback=callback,
    is_dlk_retry_enabled=True,
)
consumer.start()
```
This will start a loop of passing your message between the original queue and the retry queue until it reaches the default number of max retries.

**SIX**

# **USER GUIDE**

# <span id="page-16-1"></span><span id="page-16-0"></span>**6.1 PyRMQ Installation**

There are multiple ways to install PyRMQ as long as multiple versions to choose from.

# **6.1.1 Stable Version**

PyRMQ is available at [PyPI.](https://pypi.org/project/PyRMQ/)

**\$** pip install pyrmq

## **6.1.2 Development Version**

Since PyRMQ is continuously used in a growing number of internal microservices all working with RabbitMQ, you can see or participate in its active development in its [GitHub repository.](https://github.com/first-digital-finance/pyrmq)

There are two ways to work or collaborate with its development version.

### **Git Checkout**

Clone the code from GitHub and run it in a *virtualenv*.

```
$ git clone git@github.com:first-digital-finance/pyrmq.git
$ virtualenv venv --distribute
$ . venv/bin/activate
$ python setup.py install
```
This will setup PyRMQ and its dependencies on your local machine. Just fetch/pull code from the master branch to keep your copy up to date.

#### **PyRMQ**

#### **PyPI**

```
$ mkdir pyrmq
$ cd pyrmq
$ virtualenv venv --distribute
$ . venv/bin/activate
$ pip install git+git://github.com/first-digital-finance/pyrmq.git
```
# <span id="page-17-0"></span>**6.2 How to use PyRMQ**

### **6.2.1 Publishing**

Instantiate the [Publisher](#page-19-1) class and plug in your application specific settings. PyRMQ already works out of the box with RabbitMQ's [default initialization settings.](https://hub.docker.com/_/rabbitmq)

```
from pyrmq import Publisher
publisher = Publisher(
    exchange_name="exchange_name",
    queue_name="queue_name",
    routing_key="routing_key",
)
publisher.publish({"pyrmq": "My first message"})
```
This publishes a message that uses a [BlockingConnection](https://pika.readthedocs.io/en/stable/modules/adapters/blocking.html) on its own thread with default settings and and provides a handler for its retries.

#### **Retries**

PyRMQ's [Publisher](#page-19-1) retries happen on two levels: connecting and publishing.

### **Connecting**

PyRMQ instantiates a [BlockingConnection](https://pika.readthedocs.io/en/stable/modules/adapters/blocking.html) when connecting. If this fails, it will retry for 2 more times by default with a delay of 5 seconds, a backoff base of 2 seconds, and a backoff constant of 5 seconds. All these settings are configurable via the [Publisher](#page-19-1) class.

### **Publishing**

PyRMQ calls pika's [basic\\_publish](https://pika.readthedocs.io/en/stable/modules/channel.html#pika.channel.Channel.basic_publish) when publishing. If this fails, it will retry for 2 more times by default with a delay of 5 seconds, a backoff base of 2 seconds, and a backoff constant of 5 seconds. All these settings are configurable via the [Publisher](#page-19-1) class.

#### **Max retries reached**

When PyRMQ has tried one too many times, it will call your specified callback.

### **6.2.2 Publish message with priorities**

To enable prioritization of messages, instantiate your queue with the queue argument *x-max-priority*. It takes an integer that sets the number of possible priority values with a higher number commanding more priority. Then, simply publish your message with the priority argument specified. Any number higher than the set max priority is floored or considered the same. Read more about message priorities [here](https://www.rabbitmq.com/priority.html)

```
from pyrmq import Publisher
publisher = Publisher(
   exchange_name="exchange_name",
    queue_name="queue_name",
    routing key="routing key",
    queue_args={"x-max-priority": 3}
)
publisher.publish({"pyrmq": "My first message"}, priority=1)
```
Warning: Adding arguments on an existing queue is not possible. If you wish to add queue arguments, you will need to either delete the existing queue then recreate the queue with arguments or simply make a new queue with the arguments.

### **6.2.3 Consuming**

Instantiate the [Consumer](#page-20-0) class and plug in your application specific settings. PyRMQ already works out of the box with RabbitMQ's [default initialization settings.](https://hub.docker.com/_/rabbitmq)

```
from pyrmq import Consumer
def callback(data):
    print(f"Received {data}!")
consumer = Consumer(
   exchange_name="exchange_name",
    queue_name="queue_name",
    routing_key="routing_key",
)
consumer.start()
```
Once the [Consumer](#page-20-0) class is instantiated, just run start() to start its own thread that targets pika's start consuming method on its own thread with default settings and and provides a handler for its retries. Consumption calls [basic\\_ack](https://pika.readthedocs.io/en/stable/modules/channel.html#pika.channel.Channel.basic_ack) with delivery tag set to what the message's method's was.

#### <span id="page-19-2"></span>**Retries**

PyRMQ's [Consumer](#page-20-0) retries happen on two levels: connecting and consuming.

#### **Connecting**

PyRMQ instantiates a [BlockingConnection](https://pika.readthedocs.io/en/stable/modules/adapters/blocking.html) when connecting. If this fails, it will retry for 2 more times by default with a delay of 5 seconds, a backoff base of 2 seconds, and a backoff constant of 5 seconds. All these settings are configurable via the [Consumer](#page-20-0) class.

### **DLX-DLK Consumption Retry Logic**

PyRMQ calls pika's [start\\_consuming](https://pika.readthedocs.io/en/stable/modules/adapters/blocking.html#pika.adapters.blocking_connection.BlockingChannel.start_consuming) when  $Consume$  is instantiated. If your consumption callback throws an exception, PyRMQ uses [dead letter exchanges and queues](https://www.rabbitmq.com/dlx.html) to republish your messages to your original queue once it has expired. PyRMQ already creates this "retry" queue for you with the default naming convention of appending your original queue with *.retry*. This is simply enabled by setting the is\_dlk\_retry\_enabled flag on the [Consumer](#page-20-0) class to True.

```
from pyrmq import Consumer
def callback(data):
   print(f"Received {data}!")
   raise Exception
consumer = Consumer(
   exchange_name="exchange_name",
    queue_name="queue_name",
    routing_key="routing_key",
    callback=callback,
    is_dlk_retry_enabled=True,
)
consumer.start()
```
This will start a loop of passing your message between the original queue and the retry queue until it reaches the default number of max\_retries.

#### **Max retries reached**

When PyRMQ has tried one too many times, it will call your specified callback.

# <span id="page-19-0"></span>**6.3 API Documentation**

### **6.3.1 Publisher Class**

<span id="page-19-1"></span>**class** pyrmq.**Publisher**(*exchange\_name: str*, *queue\_name: str*, *routing\_key: str*, *\*\*kwargs*) This class offers a BlockingConnection from pika that automatically handles queue declares and bindings plus retry logic built for its connection and publishing.

- **\_\_create\_connection**() → pika.adapters.blocking\_connection.BlockingConnection Creates pika's BlockingConnection from the given connection parameters.
- **\_\_init\_\_**(*exchange\_name: str*, *queue\_name: str*, *routing\_key: str*, *\*\*kwargs*)

<span id="page-20-1"></span>**Parameters** 

- **exchange\_name** Your exchange name.
- **queue\_name** Your queue name.
- **routing\_key** Your queue name.
- **host** Your RabbitMQ host. Checks env var RABBITMQ HOST. Default: "localhost"
- **port** Your RabbitMQ port. Checks env var RABBITMQ\_PORT. Default: 5672
- **username** Your RabbitMQ username. Default: "guest"
- **password** Your RabbitMQ password. Default: "guest"
- **connection\_attempts** How many times should PyRMQ try?. Default: 3
- **retry\_delay** Seconds between retries.. Default: 5
- **error\_callback** Callback function to be called when connection\_attempts is reached.
- **infinite\_retry** Tells PyRMQ to keep on retrying to publish while firing error\_callback, if any. Default: False
- **queue\_args** Your queue arguments. Default: None

#### **\_\_send\_reconnection\_error\_message**(*retry\_count*, *error*) → None

Send error message to your preferred location. :param retry\_count: Amount retries the Publisher tried before sending an error message. :param error: Error that prevented the Publisher from sending the message.

#### **\_\_weakref\_\_**

list of weak references to the object (if defined)

**connect**(*retry\_count=1) -> (<class 'pika.adapters.blocking\_connection.BlockingConnection'>*, *<class 'pika.adapters.blocking\_connection.BlockingChannel'>*)

Creates pika's BlockingConnection and initializes queue bindings. :param retry\_count: Amount retries the Publisher tried before sending an error message.

**declare\_queue**(*channel*) → None

Declare and a bind a channel to a queue. :param channel: pika Channel

**publish**(*data: dict*, *priority: Optional[int] = None*, *message\_properties: Optional[dict] = None*, *attempt: int = 0, retry count: int = 1)*  $\rightarrow$  None

Publishes data to RabbitMQ. :param data: Data to be published. :param priority: Message priority. Only works if  $x$ -max-priority is defined as queue argument. :param message properties: Message properties. Default: {"delivery\_mode": 2} :param attempt: Number of attempts made. :param retry\_count: Amount retries the Publisher tried before sending an error message.

#### **6.3.2 Consumer Class**

<span id="page-20-0"></span>**class** pyrmq.**Consumer**(*exchange\_name: str*, *queue\_name: str*, *routing\_key: str*, *callback: Callable*, *\*\*kwargs*)

This class uses a BlockingConnection from pika that automatically handles queue declares and bindings plus retry logic built for its connection and consumption. It starts its own thread upon initialization and runs pika's start\_consuming().

**\_\_create\_connection**() → pika.adapters.blocking\_connection.BlockingConnection Creates a pika BlockingConnection from the given connection parameters.

<span id="page-21-1"></span>**\_\_init\_\_**(*exchange\_name: str*, *queue\_name: str*, *routing\_key: str*, *callback: Callable*, *\*\*kwargs*) Initialize self. See help(type(self)) for accurate signature.

```
__send_consume_error_message(retry_count: int, error: Exception) → None
```
Send error message to your preferred location. :param retry\_count: Amount retries the Consumer tried before sending an error message. :param error: Error that prevented the Consumer from processing the callback.

**\_\_send\_reconnection\_error\_message**(*retry\_count: int*, *error: Union[pika.exceptions.AMQPConnectionError,*

*ConnectionResetError,*

#### *pika.exceptions.ChannelClosedByBroker]*) → None

Send error message to your preferred location. :param retry\_count: Amount retries the Publisher tried before sending an error message. :param error: Error that prevented the Publisher from sending the message.

#### **\_\_weakref\_\_**

list of weak references to the object (if defined)

```
_compute_expiration(retry_count: int) → int
```
Computes message expiration time from the retry queue in seconds.

**\_consume\_message**(*channel*, *method*, *properties*, *data: dict*) → None

Wraps the user provided callback and gracefully handles its errors and calling pika's basic\_ack once successful. :param channel: pika's Channel this message was received. :param method: pika's basic Return :param properties: pika's BasicProperties :param data: Data received in bytes.

```
_publish_to_retry_queue(data: dict, properties, retry_reason: Exception = None) → None
     Publishes message to retry queue with the appropriate metadata in the headers.
```

```
close() \rightarrow None
```
Manually closes a connection to RabbitMQ. Useful for debugging and tests.

```
connect(retry_count=1) → None
```
Creates a BlockingConnection from pika and initializes queue bindings. :param retry\_count: Amount retries the Publisher tried before sending an error message.

```
consume (retry_count=1) \rightarrow None
     Wraps pika's basic_consume() and start_consuming() with retry logic.
```
# <span id="page-21-0"></span>**6.4 Testing PyRMQ**

We're not gonna lie. Testing RabbitMQ, mocks or not, is infuriating. Much harder than a traditional integration testing with a database. That said, we hope that you could help us expand on what we have started should you feel our current tests aren't enough.

### **6.4.1 RabbitMQ**

Since PyRMQ strives to be as complete with testing as it can be, it has several integration tests that need a running RabbitMQ to pass. Currently, PyRMQ is tested against rabbitmq:3.8.

#### **Run Docker image (recommended)**

**\$** docker run -d --hostname my-rabbit --name rabbitmq -p 5672:5672 rabbitmq:alpine

This allows you to connect to RabbitMQ via localhost through port 5672. Default credentials are guest/guest.

#### **Install and run RabbitMQ locally**

```
$ # Depending on your OS
$ # Ubuntu
$ sudo apt install rabbitmq
$ # Arch Linux
$ sudo pacman -S rabbitmq
```
### **6.4.2 Using tox**

Install pip install tox and run:

```
$ tox
$ tox -e py38 # If this is what you have installed or don't want to bother testing
˓→for other versions
```
## **INDEX**

# <span id="page-24-0"></span>Symbols

\_\_create\_connection() (*pyrmq.Consumer method*), [17](#page-20-1) \_\_create\_connection() (*pyrmq.Publisher method*), [16](#page-19-2) \_\_init\_\_() (*pyrmq.Consumer method*), [17](#page-20-1) \_\_init\_\_() (*pyrmq.Publisher method*), [16](#page-19-2) \_\_send\_consume\_error\_message() (*pyrmq.Consumer method*), [18](#page-21-1) \_\_send\_reconnection\_error\_message() (*pyrmq.Consumer method*), [18](#page-21-1) \_\_send\_reconnection\_error\_message() (*pyrmq.Publisher method*), [17](#page-20-1) \_\_weakref\_\_ (*pyrmq.Consumer attribute*), [18](#page-21-1) \_\_weakref\_\_ (*pyrmq.Publisher attribute*), [17](#page-20-1) \_compute\_expiration() (*pyrmq.Consumer method*), [18](#page-21-1) \_consume\_message() (*pyrmq.Consumer method*), [18](#page-21-1) \_publish\_to\_retry\_queue() (*pyrmq.Consumer method*), [18](#page-21-1)

# C

close() (*pyrmq.Consumer method*), [18](#page-21-1) connect() (*pyrmq.Consumer method*), [18](#page-21-1) connect() (*pyrmq.Publisher method*), [17](#page-20-1) consume() (*pyrmq.Consumer method*), [18](#page-21-1) Consumer (*class in pyrmq*), [17](#page-20-1)

# D

declare\_queue() (*pyrmq.Publisher method*), [17](#page-20-1)

# P

publish() (*pyrmq.Publisher method*), [17](#page-20-1) Publisher (*class in pyrmq*), [16](#page-19-2)